## **Consent: Test Scripts: REST**

- [TS-101/102 \(ATH-TS-16\): Consult a consent of a patient using the getPatientConsent method the REST version](https://wiki.ivlab.ilabt.imec.be/pages/viewpage.action?pageId=20546035)
- [TS-104 \(ATH-TS-17\): Consult a consent of a patient using the getPAtientConsentStatus method the REST version](https://wiki.ivlab.ilabt.imec.be/display/EBS/TS-104+%28ATH-TS-17%29%3A+Consult+a+consent+of+a+patient+using+the+getPAtientConsentStatus+method+-+the+REST+version)

This version is a draft one and it will be enhanced as the sprints progress.

- [Generic abbreviations list](#page-0-0)
- [Actors abbreviations list](#page-0-1)
- [Test script feature](#page-0-2)
- [Test scripts analysis](#page-1-0)
	- <sup>o</sup> [Table description](#page-1-1)
	- <sup>o</sup> [Application profile](#page-1-2)
		- [Example of configuration file \(profile\)](#page-1-3)
		- **[Example of configuration file \(mandate\)](#page-1-4)**
	- <sup>o</sup> [Test scripts list](#page-2-0)

## <span id="page-0-0"></span>**Generic abbreviations list**

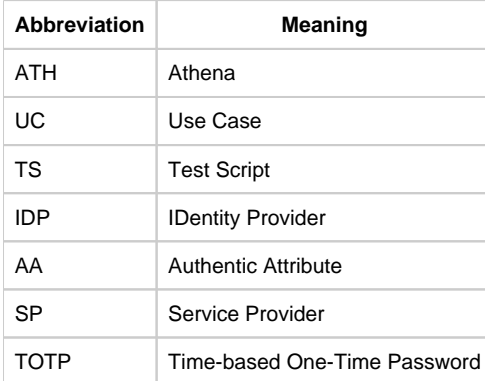

## <span id="page-0-1"></span>**Actors abbreviations list**

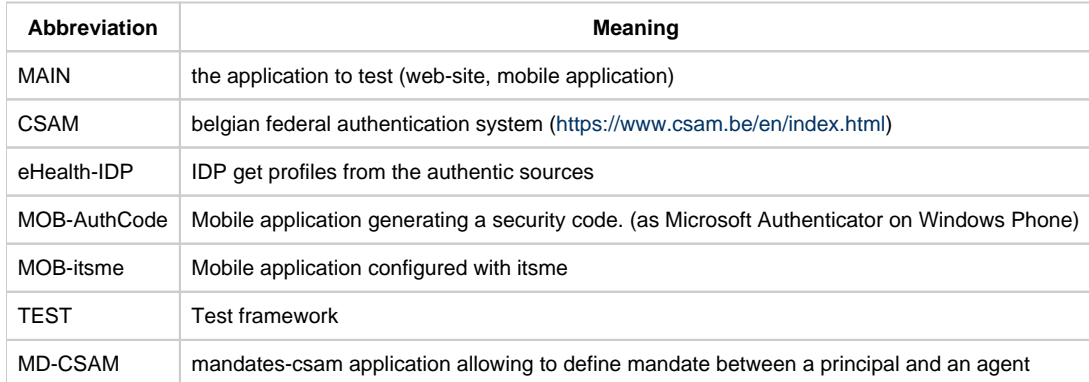

### <span id="page-0-2"></span>**Test script feature**

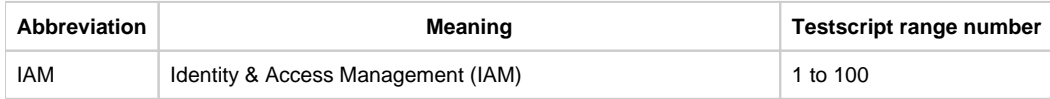

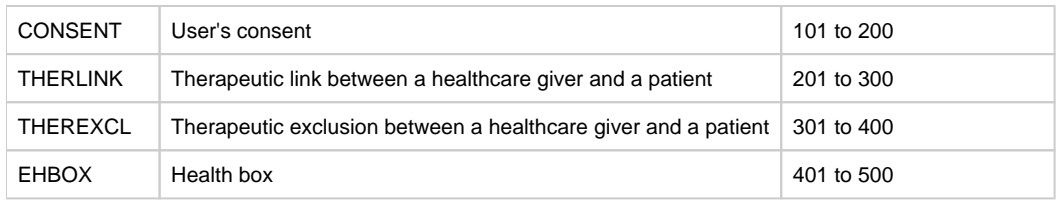

# <span id="page-1-0"></span>**Test scripts analysis**

### <span id="page-1-1"></span>**Table description**

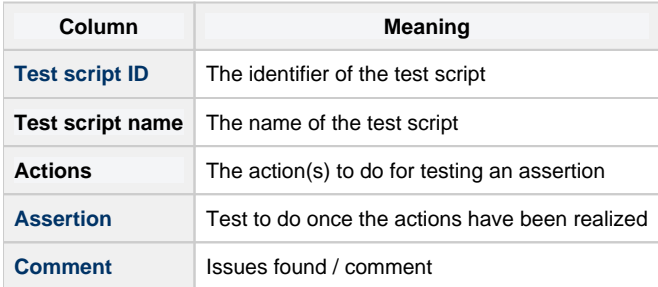

#### <span id="page-1-2"></span>**Application profile**

Depending of the scope of the application (MAIN), different profiles could be used. A list of all usable profiles must be done to configure the tests.

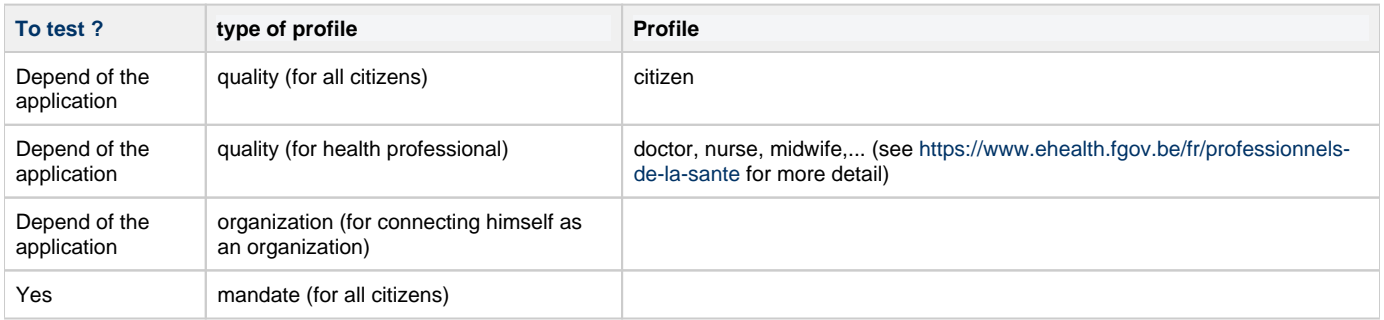

#### <span id="page-1-3"></span>**Example of configuration file (profile)**

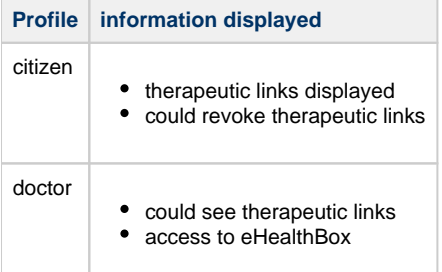

#### <span id="page-1-4"></span>**Example of configuration file (mandate)**

**mandate Profile information displayed**

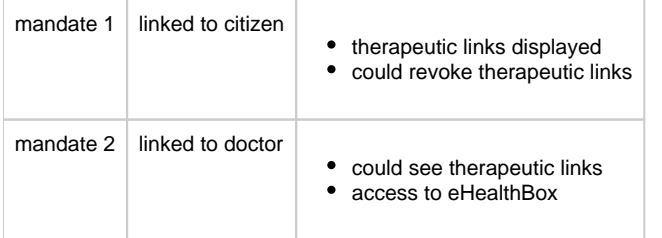

### <span id="page-2-0"></span>**Test scripts list**

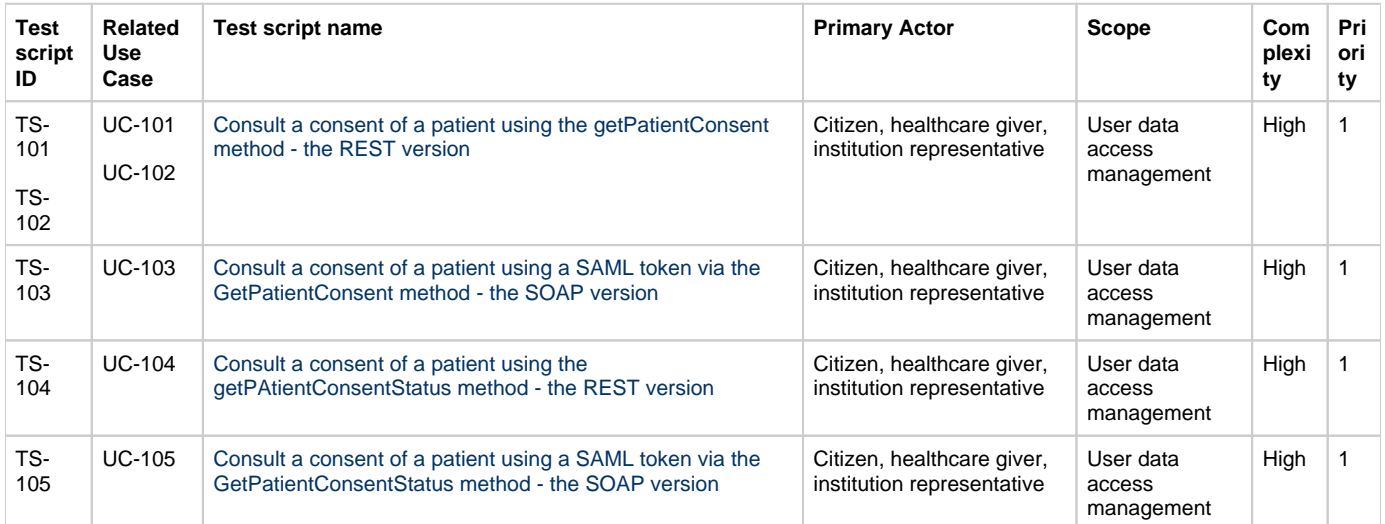